## **การแก้ไข Error – There is no default printer currently selected**

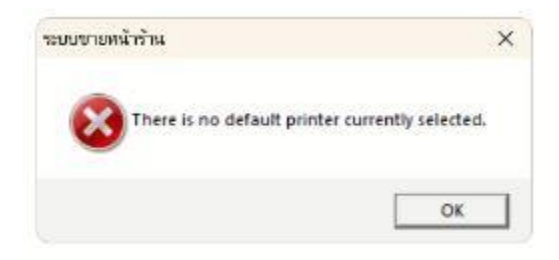

- **ค าอธิบาย:** กดพิมพ์รายงาน ระบบแสดงข้อความแจ้งดังภาพ ท าให้ไม่สามารถพรีวิวรายงานได้ **สาเหตุ:** เกิดจากเครื ่องคอมพิวเตอร์ที่ User ใช้งานไม่มีการตั้งค่าเครื ่องพิมพ์เริ่มต้น (Default Printer) โปรแกรมจึงไม่สามารถแสดงรายงานได้
- **วิธีแก้ไข:** ท าการตั้งค่าเครื ่องพิมพ์เริ่มต้น (Default Printer) ตามขั้นตอนดังนี้
	- 1. เข้าไปที่ Control Panel กดเลือก View devices and printer

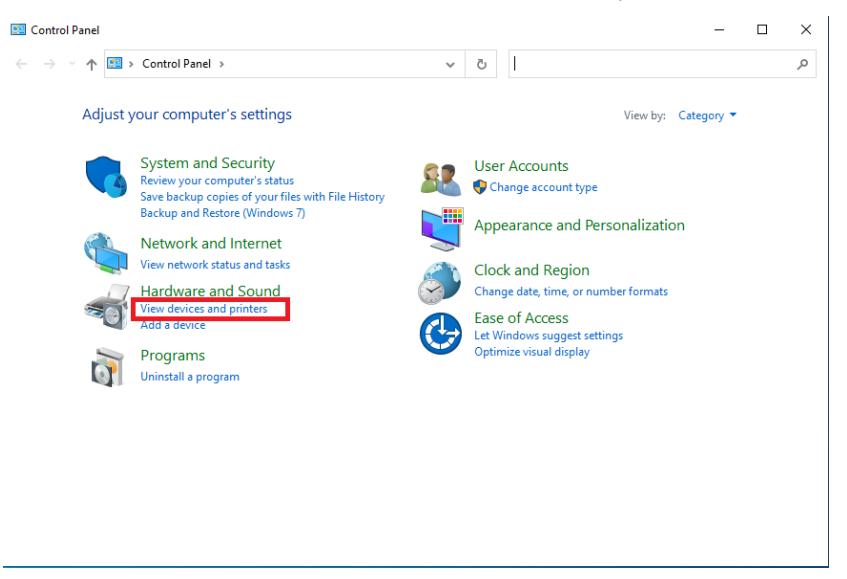

2. คลิกขวาที่เครื่องพิมพ์ที่ต้องการตั้งค่าเป็นเครื่องใช้งานเริ่มต้น แล้วกดเลือก Set as default

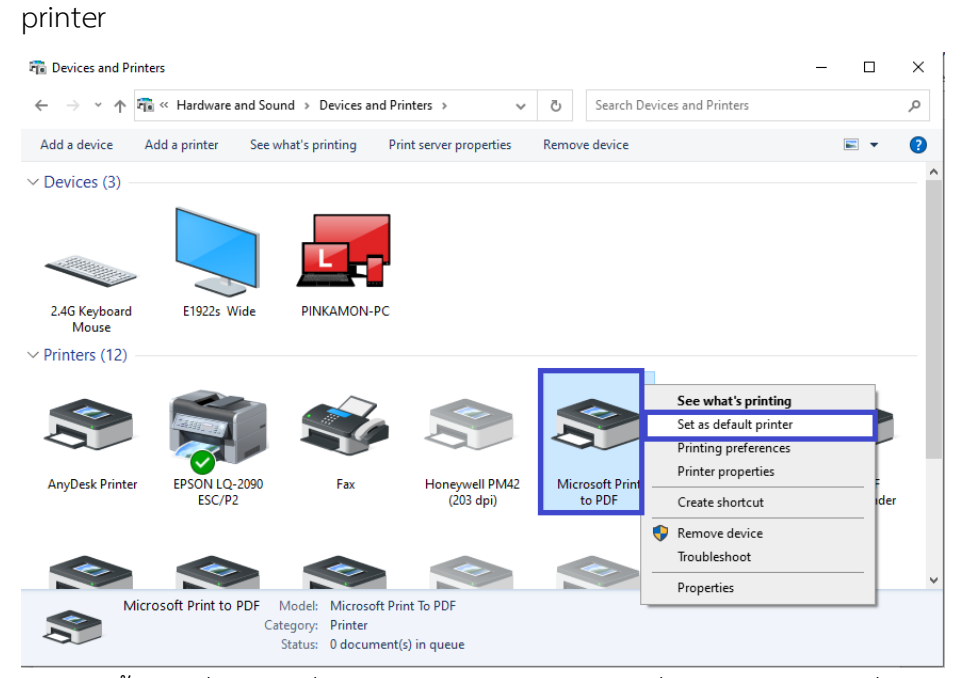

3. หลังจากตั้งค่าเครื่องพิมพ์เริ่มต้นแล้ว ในส่วนของไอคอนเครื่องพิมพ์จะแสดงเครื่องหมาย  $\bm{\boxdot}$ วงกลมสีเขียว และข้อมูลสถานะ (Status) แสดงเป็น Default

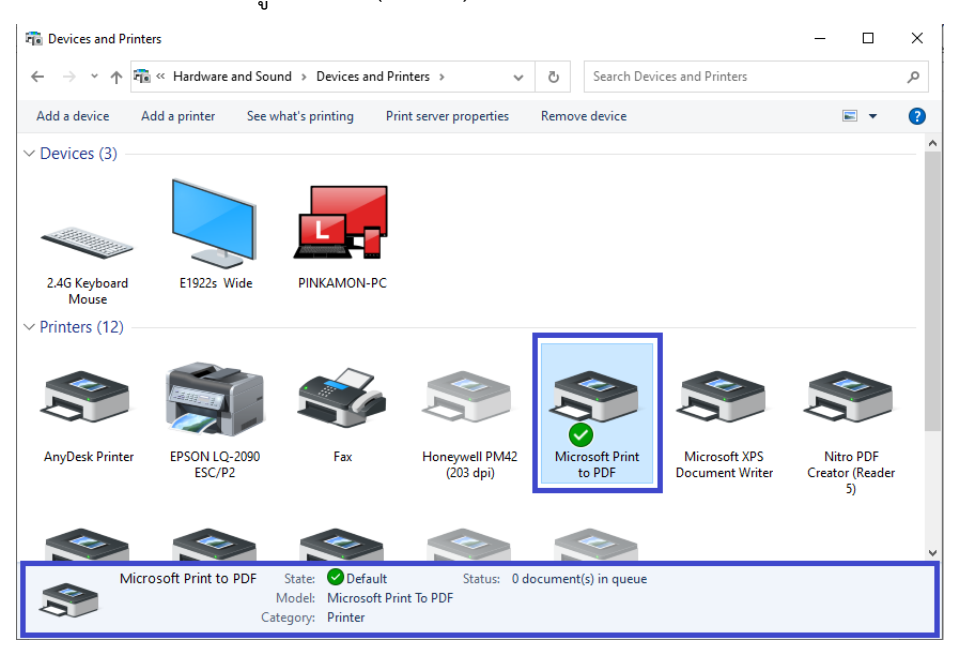